# **FreeBSD kvikstart Guide**

#### Alfred Perlstein [<alfred@FreeBSD.org>](mailto:alfred@FreeBSD.org) Revision: [43184](https://svnweb.freebsd.org/changeset/doc/43184)

FreeBSD is a registered trademark of the FreeBSD Foundation.

Intel, Celeron, Centrino, Core, EtherExpress, i386, i486, Itanium, Pentium, and Xeon are trademarks or registered trademarks of Intel Corporation or its subsidiaries in the United States and other countries.

Many of the designations used by manufacturers and sellers to distinguish their products are claimed as trademarks. Where those designations appear in this document, and the FreeBSD Project was aware of the trademark claim, the designations have been followed by the "™" or the "®" symbol.

2013-11-13 07:52:45 af hrs.

# **Resumé**

Denne artikel viser metoden hvorved man kan få maskiner til at installere FreeBSD ved hjælp af Intel® PXE metoden til at boote en maskine over et netværk.

*Dansk version af Laust S. Jespersen <[Laust@doc.freebsd.dk](mailto:Laust@doc.freebsd.dk)>.*

# **Indholdsfortegnelse**

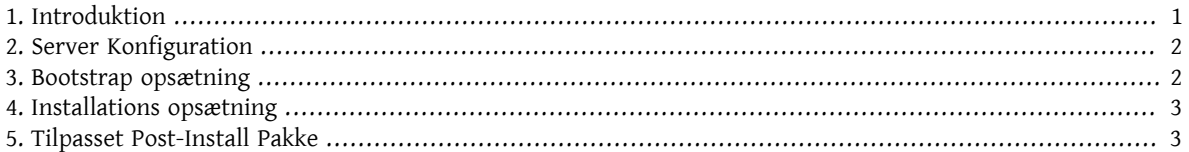

# <span id="page-0-0"></span>**1. Introduktion**

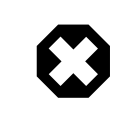

#### Advarsel

Denne procedure vil gøre "Serveren" både usikker og farlig. Det er bedst bare at holde "Serveren" på sin egen hub og ikke på nogen måde tilgængelig for andre maskiner end "klienterne".

Terminologi:

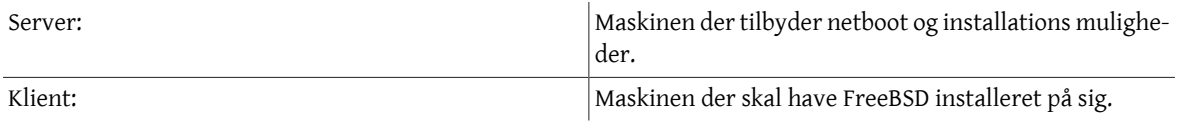

Kræver: Klienter der understøtter Intel® PXE netboot muligheden, en Ethernet forbindelse.

Lad mig gerne vide hvis du falder over noget du har problemer med, eller forslag til yderligere dokumentation.

Hvis du skal bruge nogen til at træne/implementere et specifikt netinstallations system for dig, så send mig venligst en e-mail så vi kan diskutere vilkår.

Jeg vil også gerne takke Paul Saab og John Baldwin for, at lave det meste af programmeringsarbejdet på pxeboot, interfacet til Intel® PXE (netboot) systemet.

## <span id="page-1-0"></span>**2. Server Konfiguration**

- 1. Installér DHCP: Installér [net/isc-dhcp3](https://www.freebsd.org/cgi/url.cgi?ports/net/isc-dhcp3/pkg-descr) du kan bruge denne config fil <dhcpd.conf>, put den ind i /usr/local/etc/.
- 2. Slå tftp til:
	- 1. Lav mappen /usr/tftpboot
	- 2. Tilføj denne linie til din /etc/inetd.conf :

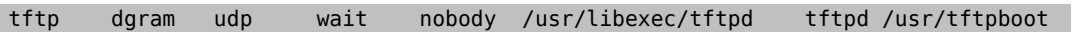

- 3. Slå NFS til:
	- 1. Tilføj dette til /etc/rc.conf :

nfs\_server\_enable="YES"

2. Tilføj dette til /etc/exports :

/usr -alldirs -ro

<span id="page-1-1"></span>4. Genstart for at slå de nye services til eller start dem manuelt.

#### **3. Bootstrap opsætning**

- 1. Download bootfiler: Download [kern.flp](ftp://snapshots.jp.freebsd.org/pub/FreeBSD/snapshots/i386/4-LATEST/floppies/kern.flp) og [mfsroot.flp](ftp://snapshots.jp.freebsd.org/pub/FreeBSD/snapshots/i386/4-LATEST/floppies/mfsroot.flp) floppy imagesne.
- 2. Opsætning af ftp/pxe-boot mappen:
	- 1. Put pxeboot i boot mappen:

```
# rm -rf /usr/obj/*
# cd /usr/src/sys/boot
# make
# cp /usr/src/sys/boot/i386/pxeldr/pxeboot /usr/tftpboot
```
2. Mount kern.flp filen ved hjælp af vndevice og kopier dens indhold til /usr/tftpboot :

```
# vnconfig vn0 kern.flp  # associer et vndevice med filen
# mount /dev/vn0 /mnt  # mount det
# cp -R /mnt /usr/tftpboot  # kopier indholdet til /usr/tftpboot
# umount /mnt  # unmount det
                         # disassocier vndevicet fra filen
```
- 3. Kompiler en tilpasset kernel for klienterne (for at undgå device konfigurationsskærmen ved boot) og put den i /usr/tftpboot .
- 4. Lav en speciel loader.rc og installer det i /usr/tftpboot/boot/loader.rc så den ikke prompter for den anden disk, her er [min](loader.rc).
- 5. Pak installeren og hjælpeprogrammerne fra mfsroot disken ud og dekomprimer dem, put dem ned i/usr/ tftpboot også:

```
# vnconfig vn0 mfsroot.flp  # associer et vndevice med filen
# mount /dev/vn0 /mnt
# cp /mnt/mfsroot.gz /usr/tftpboot  # kopier indholdet til /usr/tftpboot
# umount /mnt<br>
# unmount det
# vnconfig -u vn0  # disassocier vndevicet fra filen
                              # skift mappe til pxeboot mappen
# gunzip mfsroot.gz  # dekomprimer mfsroot
```
- 6. Lav dit sysinstall script install.cfg, du kan bruge [mit](install.cfg) som en skabelon, men du er nød til at editere det.
- 7. Kopier sysinstall scriptet ind i det udpakkede og dekomprimerede mfsroot image:

```
# cd /usr/tftpboot
# vnconfig vn0 mfsroot
# mount /dev/vn0 /mnt
# cp install.cfg /mnt
# umount /mnt
# vnconfig -u vn0
```
## <span id="page-2-0"></span>**4. Installations opsætning**

1. Putinstallationsfilerne i en mappe der kan nås viaNFS på Serveren. Lav en mappe dersvarertil 'nfs' direktivet i install.cfg filen og lav et spejl af FreeBSD installations filerne der, du skal have det til at se ud nogenlunde sådan her:

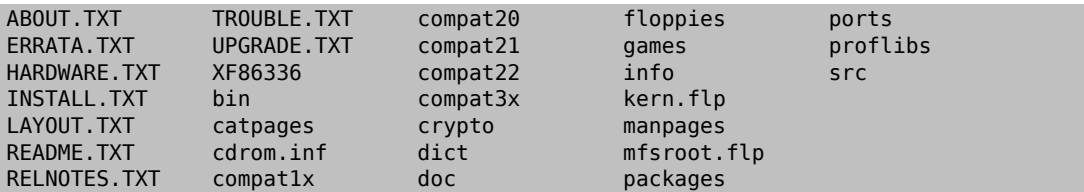

- 2. Kopier de komprimerede pakker ind i packages/All mappen under nfs.
- 3. Vær sikker på, at du har en INDEX fil gjort klar i packages mappen. Du kan lave dine egne INDEX notater sådan her:

```
alfred-1.0||/|Alfred install bootstrap||alfred@FreeBSD.org||||
```
<span id="page-2-1"></span>Så kan du installere tilpassede pakker, specielt din egen tilpassede post-install pakke.

### **5. Tilpasset Post-Install Pakke**

Du kan bruge scriptet <pkgmaker.sh>til at lave en tilpasset pakke til post install. Ideen er at have den til at installere og konfigurere de specielle ting du vil have gjort. pkgmaker Køres i mappen ovenover den pakke du ønsker at lave med det ene argument fra pakken (f. eks mypkg) som så vil lave en mypkg.tgz som du så kan inkludere i din sysinstall pakke.

Inde i din mappe med tilpassede pakker vil du have en fil kaldet PLIST som indeholder alle de filer du ønsker at installere og få inkorporeret i din pakke.

Du vil også ønske dig at have nogle filer kaldet <pre> og <post> i den mappe, disse er shell scripts som du vil eksekverer før og efter din pakke er installeret.

Siden denne pakke er i din install.cfg fil burde den blive kørt og lave den sidste konfiguration for dig.